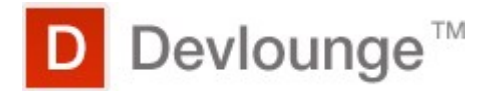

# **How to Check Site Statistics**

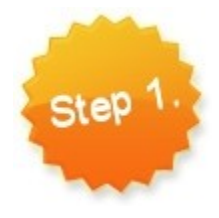

Log in to your website and click the menu item that says Administer. Then navigate to Reports. The menu is usually located in the sidebar or header of your website. It will look something like the menu pictured to the right. It is okay if you do not see all of the options listed.

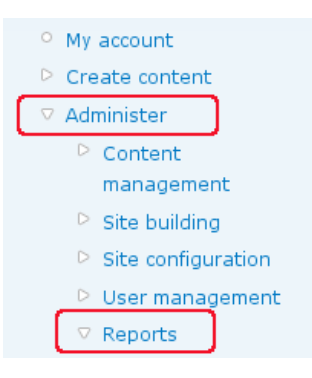

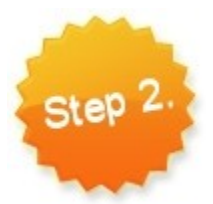

From the main Reports page, you may select a report to view. The reports are summarized below.

# *Recent log entries*

A list of recorded events containing usage data, performance data, errors, warnings, and operational information. Check this frequently to find out what is going on with your website.

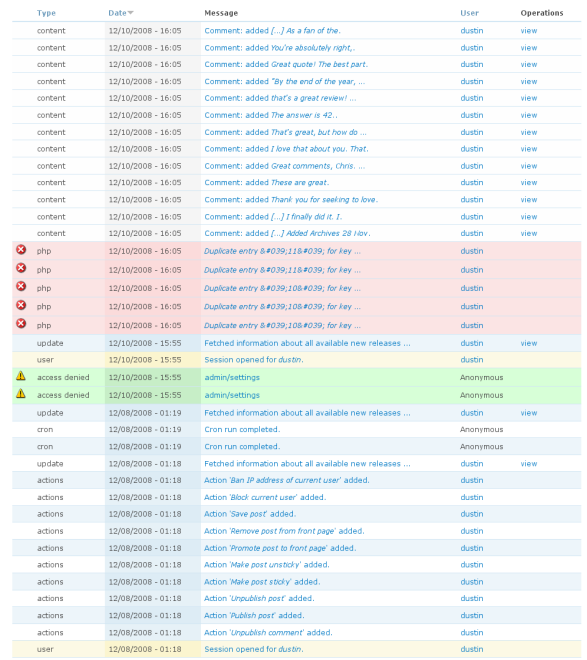

(first (previous ... 16 17 18 19 20 21 22 23 24

# *Top 'access denied' errors*

When someone tries to access a page on your website that is restricted, an "access denied" error will be logged here. These errors are usually no big deal, with two exceptions.

- 1. If you see a large number of access denied errors to the same page, in quick succession someone may be trying to hack your website. If it happens again, let your system administrator know about it.
- 2. If common pages are being logged you should let your system administrator know. Something may be configured incorrectly.

#### *Top 'page not found' errors*

If someone (or something, e.g. a web crawler, bad link) tries to view a page that doesn't exist it will be logged here. Sometimes people type a link wrong. It is also possible that you have removed an article or changed its URL. You want fix these problems in order to take advantage of all the traffic you can get.

# *Top referrers in the past 3 days*

This page displays all external referrers, or external references to your website.

# *Top pages in the past 3 days*

This report can be useful, however, to get a good idea of traffic patterns on your blog you will need to use a more robust tracking system such as Google Analytics. For a quick check, this report is just fine.

# *Top visitors in the past 3 days*

View visitors that hit many pages. This may be a good indicator of a hack attempt, but usually you will see the IP addresses of search engines. The Google Bot, for example, will browse your site quite frequently in order to index it.